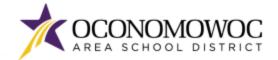

# **STEP-BY-STEP ONLINE REGISTRATION INSTRUCTIONS**

- 1) Go to www.oasd.org
- 2) Click the Quick Links icon then select Skyward Family Access from the list:

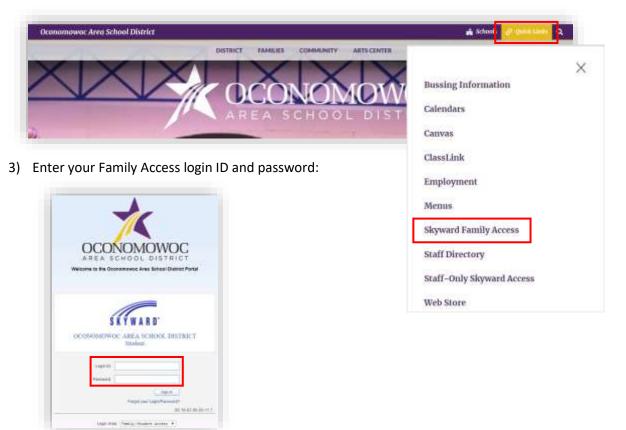

4) Click on the **Open Family Access button** in the upper right corner:

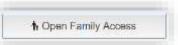

5) Click the **2024-25 Online Registration button** at the top of the left column, then select the first student you will register and click their name to begin.

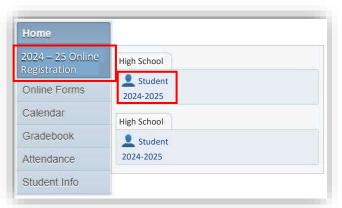

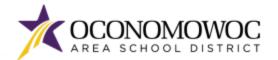

### **ONLINE REGISTRATION**

## 

6) The registration steps are listed in the right column. Please complete all of the information within each step and click the **"Complete Step and Move To" button** at the bottom to move to the next step. There will be boxes to click, information that must be typed, and information that must be reviewed within each step:

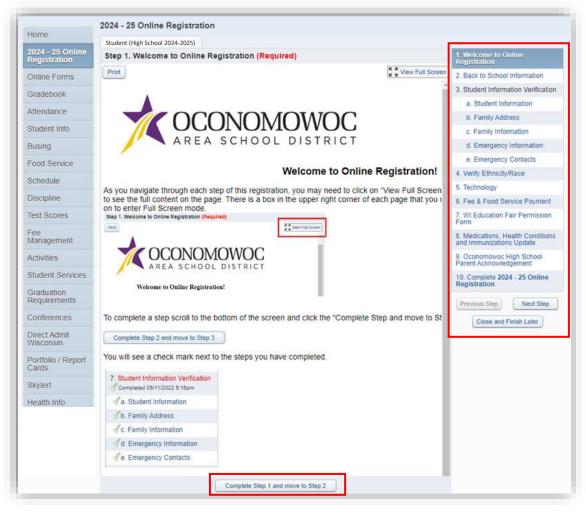

7) As you navigate each step, you may need to click on "View Full Screen" to see the full content on the page. There is a box in the upper right corner of each page that you can click on to enter full screen mode.

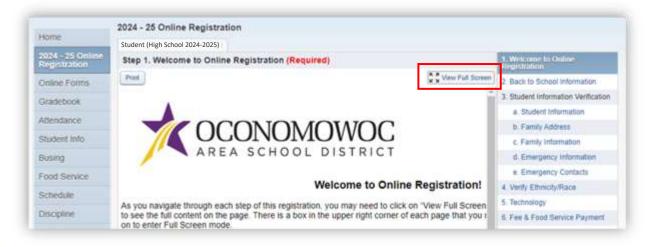

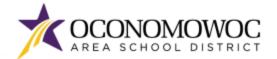

8) A check mark along with the time and date stamp will appear next to each registration step as you complete it.

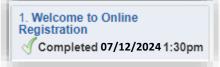

9) If you need to stop during the registration process, click the "Close and Finish Later" button on the bottom right:

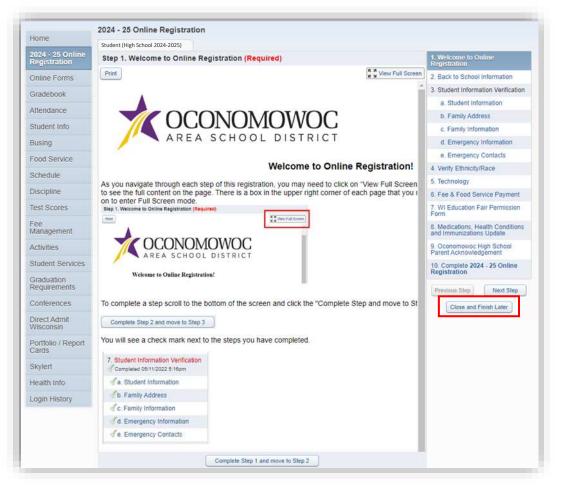

10) You will see a confirmation message that your registration is saved but not complete:

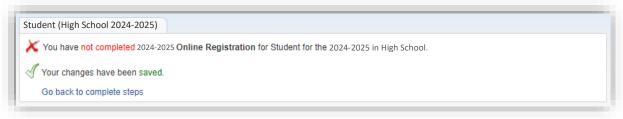

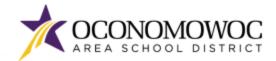

11) The Student Information Verification step includes several sub-steps that must all be completed before the full Information Verification step is complete. You'll see check marks next to each sub-step once it's completed:

| 3. Student Information Verification |
|-------------------------------------|
| da. Student Information             |
| of b. Family Address                |
| of c. Family Information            |
| of d. Emergency Information         |
| Je. Emergency Contacts              |

12) Once you have completed all of the steps, you must click the **"Submit 2024-25 Online Registration" button** at the bottom of the last page to formally submit your registration. If you are missing a step or would like to edit a step, simply click back to the step in the right column. You must complete all the required steps before a clickable "Submit" button will appear:

| tudent (High School 2024-2025)                                                                                                    |                         | Print                                                             | 6                                                                     |  |
|----------------------------------------------------------------------------------------------------|-------------------------|-------------------------------------------------------------------|-----------------------------------------------------------------------|--|
| Step 10. Complete 2024 - 25 Online Registration (Required)<br>By completing 2024 - 25 Online Registration, you are confirming that the Steps below have been finished.<br>Are you sure you want to complete 2024 - 25 Online Registration |                         | 1. Welcome to Online Registration<br>Completed 05/27/0024 11:47am |                                                                       |  |
|                                                                                                    |                         |                                                                   | 2. Back to School Information                                         |  |
| Review 2024 - 25 Online R                                                                                                    | egistration Steps       |                                                                   | Completed 08/27/2024 11:47am                                          |  |
| Step 1) Welcome to Online F                                                                                                    | tegistration            | Completed 06/27/2024 11:47am                                      | 3. Student Information Verification                                   |  |
| Step 2) Back to School Information                                                                                                    |                         | Completed 06/27/2024 11 47am                                      | Completed 08/27/2024 11:48am                                          |  |
| Step 3) Student Information Verification                                                                                                    |                         | Completed 06/27/2024 11:48am                                      |                                                                       |  |
| No Requested Changes exist                                                                                                    | for Step 3.             |                                                                   | b Family Address                                                      |  |
| Rep 4) Verify Ethnicity/Race                                                                                                    | - Siddiet)              | Completed 06/27/2024 11:48am                                      |                                                                       |  |
| No Requested Changes exist                                                                                                    | for Step 4              |                                                                   | C. Family Information                                                 |  |
| Step 5) Technology                                                                                                    |                         | Completed 06/27/2024 11 45am                                      | d. Emergency Information                                              |  |
| Step 6) Fee & Food Service Payment                                                                                                    |                         | Completed 06/27/2024 11:48am                                      | de. Emergency Contacts                                                |  |
| Step 7) WI Education Fair Pe                                                                                                    | rmission Form           | Completed 06/27/2624 11 48am                                      | 4. Venty Ethnicity/Race                                               |  |
| Rep 8) Medications, Health Conditions and Immunizations Update                                                                                                    |                         | Completed 06/27/2024 11 48am                                      | Completed 05/27/2024 11 48am                                          |  |
| Step 9) Oconomowoc High School Parent Acknowledgement Completed 06/27/2024 11 49am                                                                                                    |                         |                                                                   |                                                                       |  |
| Guardian Name:                                                                                                    | Guardian Address:       |                                                                   | 5. Technology<br>Completes 06/27/2024 11:48em                         |  |
|                                                                                                    |                         |                                                                   | 6 Fee & Food Service Payment                                          |  |
|                                                                                                    | Submit 2024 - 25 Online | 1.                                                                | Completed 06/27/2024 11 48am                                          |  |
|                                                                                                    | Registration            | 16                                                                | 7. WI Education Fair Permission                                       |  |
|                                                                                                    |                         | J.,                                                               | Form                                                                  |  |
|                                                                                                    |                         |                                                                   | Completed 05/27/2024 11:48am                                          |  |
|                                                                                                    |                         |                                                                   | 8. Medications, Health Conditions                                     |  |
|                                                                                                    |                         |                                                                   | and Immunizations Update<br>Completed 65/27/2024 11:48am              |  |
|                                                                                                    |                         |                                                                   |                                                                       |  |
|                                                                                                    |                         |                                                                   | <ol> <li>Oconomowoc High School<br/>Parent Acknowledgement</li> </ol> |  |
|                                                                                                    |                         |                                                                   | of Completest 05/27/2024 11 49em                                      |  |
|                                                                                                    |                         |                                                                   | 10, Complete 2024 - 25 Online<br>Registration                         |  |
|                                                                                                    |                         |                                                                   | Previous Step Next Step                                               |  |
|                                                                                                    |                         |                                                                   | Close and Finish Later                                                |  |

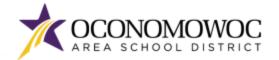

13) If you successfully completed registration, you will receive a confirmation email from the Oconomowoc Area School District. You will also see a confirmation message within online Family Access:

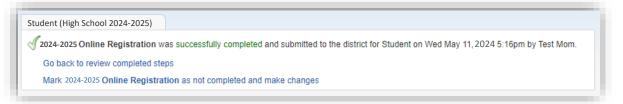

- 14) If you need to make changes to your Online Registration after you have submitted, you can click the **"Mark 2024-25 Online Registration as not completed and make changes" link**, but please be aware:
  - You must make your changes and again click the "Submit 2024-25 Online Registration" button, explained on the previous page. Your revisions will not be submitted until you click this button.
  - You will only be able to make changes during the Online Registration period, which ends on August 7, 2024. The Online Registration portal will be locked after August 7.

| 2024-2025 Online Registration was successfully completed and submitted to the district for Student on Wed May 11, 2024 5:16pm by Test M<br>Go back to review completed steps     Mark 2024-2025 Online Registration as not completed and make changes |                                                          |                                 |
|----------------------------------------------------------------------------------------------------|----------------------------------------------------------|---------------------------------|
|                                                                                                    | ully completed and submitted to the district for Student | May 11,2024 5:16pm by Test Mom. |
| Mark 2024-2025 Online Registration as not completed and make changes                                                                                                    |                                                          |                                 |
|                                                                                                    | completed and make changes                               |                                 |

#### 15) Please repeat this process for each of your students attending the OASD for the 2024-25 school year.

Once you have completed Online Registration, follow the steps on the next pages to complete the Online Forms for your children.

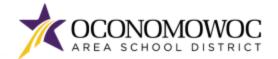

# **STEP-BY-STEP ONLINE FORMS COMPLETION INSTRUCTIONS**

**NEW FOR 2024:** Once you have completed Online Registration, please complete the online forms that apply to each child. There may be more than one online form that applies to your child. Please complete each form separately.

- 1) If you need to log back into Skyward Family Access, go to www.oasd.org
- 2) Click the Quick Links icon then select Skyward Family Access from the list:

| Oconomowor Area School District                                                 | 🛔 School 🥜 Quint Linds 🖓                 |
|---------------------------------------------------------------------------------|------------------------------------------|
| OCONOMIC<br>AREA SCHOOLD                                                        | Bussing Information                      |
| Enter your Family Access login ID and password:                                 | ClassLink<br>Employment<br>Menus         |
|                                                                                 | Skyward Family Access<br>Staff Directory |
| AREA SCHOOL DISTRICT<br>Westere In the Occementation Area School District Party | Staff-Only Skyward Access<br>Web Store   |
| (THAD)                                                                          |                                          |

4) Click on the **Open Family Access button** in the upper right corner:

the backet management of

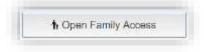

IONROWIC AREA SCHOOL DISTRICT

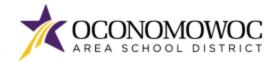

### **ONLINE REGISTRATION**

## 

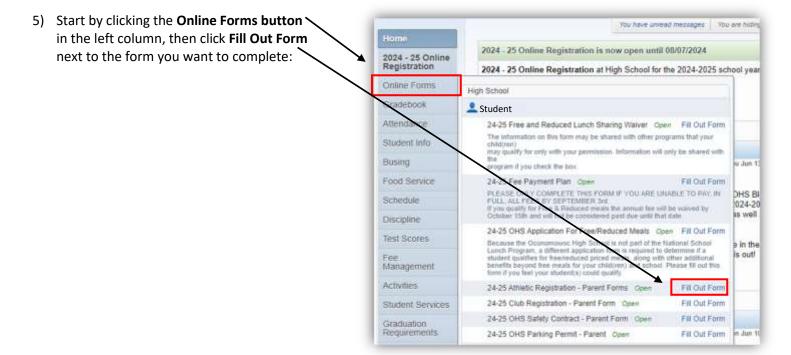

6) Complete all the information within each step and click the **"Complete Step and Move To" button** at the bottom to move to the next step:

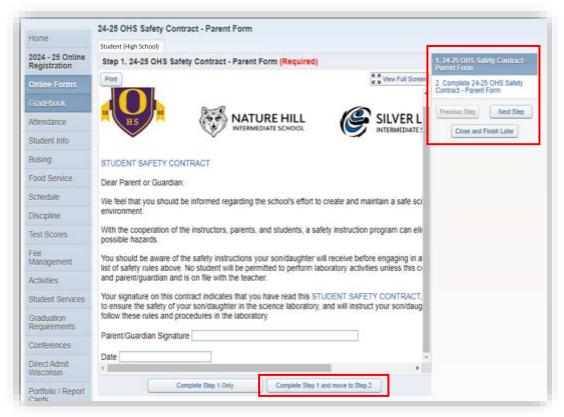

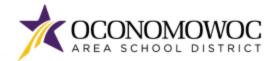

7) Once all the steps are complete, click the **Submit button** at the bottom. You will see a confirmation message within Family Access:

| Home                             | Student (High School)                    |                                                                                     |                             |
|----------------------------------|------------------------------------------|-------------------------------------------------------------------------------------|-----------------------------|
| 2024 - 25 Online<br>Registration | J 24-25 Athletic Regis                   | tration - Parent Forms was successfully completed and submitted to the district for | on Thu Jun 27, 2024 11:58am |
| Online Forms                     | Go back to review of Mark 24-25 Athletic | completed steps<br>Registration - Parent Forms as not completed and make changes    |                             |

8) When you click the **Online Forms button** again, the form will include the completion time and date stamp and allow you to view the completed form:

| Home                             | Student (High School)                                                                                                    |                                   |                       |
|----------------------------------|----------------------------------------------------------------------------------------------------|-----------------------------------|-----------------------|
| 2024 - 25 Online<br>Registration | J 24-25 Athletic Registration - Parent Forms was success                                                                                                    | fully completed an                | d submitted to the di |
| Online Forms                     | High School                                                                                                    |                                   | te changes            |
| Gradebook                        | L Student                                                                                                    |                                   | e changes             |
| Attendance                       | 24-25 Free and Reduced Lunch Sharing Waiver Ope                                                                                                    | n Fill Out Form                   |                       |
| Student Info                     | The information on this form may be shared with other pro-<br>child(ren)<br>may gualify for only with your permission. Information will o                                                                                                    |                                   |                       |
| Busing                           | the program if you check the bax.                                                                                                    |                                   |                       |
| Food Service                     | 24-25 Fee Payment Plan Open                                                                                                    | Fill Out Form                     |                       |
| Schedule                         | PLEASE ONLY COMPLETE THIS FORM IF YOU ARE UN<br>FULL ALL FEES BY SEPTEMBER 3rd.<br>If you qualify for Free & Reduced meals the annual fee will                                                                                                    |                                   |                       |
| Discipline                       | October 15th and will not be considered past due until that                                                                                                    | date.                             |                       |
| Test Scores                      | 24-25 OHS Application For Free/Reduced Meals Ope                                                                                                    |                                   |                       |
| Fee<br>Management                | Because the Oconormowoc High School is not part of the N<br>Lunch Program, a different application form is required to d<br>student qualifies for free/reduced priced meats, along with<br>benefits beyond free meats for your child(ren) and school, i<br>form if you feel your student(s) could qualify | etermine if a<br>other additional |                       |
| Activities                       | 24-25 Athletic Registration - Parent Forms                                                                                                    | View                              |                       |
| Student Services                 | Completed, 06/27/2024 11 58am                                                                                                    |                                   |                       |
| oind all a                       | 24-25 Club Registration - Parent Form Open                                                                                                    | Fill Out Form                     |                       |
| Graduation<br>Requirements       | 24-25 OHS Safety Contract - Parent Form Open                                                                                                    | Fill Out Form                     |                       |
| Conferences                      | 24-25 OHS Parking Permit - Parent Open                                                                                                    | Fill Out Form                     |                       |

9) Complete this process for each online form that applies to each child.

After completing Online Registration and Online Forms, please complete the online payment process outlined on the next pages.